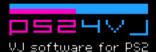

# User's manual

## Display modes

PS24VJ operates in two display modes: *grid mode* and *full mode*.

Use the *grid mode* to load footages and check their placements, then switch to *full mode* to mix them together.

#### Cursors

In grid mode, each of the 2 video layers is symbolised by a cursor. The active cursor, the one you control is colored in green. In full mode, the 2 displayed videos are the one selected by the two cursors.

### Grid mode controls

Use the right analog stick to scroll the grid and the cross pad to move the active cursor

| SELECT |       | swap cursor control   |
|--------|-------|-----------------------|
| R 1    |       | swap cursors          |
| Δ      |       | switch to full mode   |
| ×      |       | play backward/forward |
|        |       | open the browser      |
| hold   | START | pause                 |

#### **Browser Controls**

 $\downarrow / \uparrow$  up and down

← open parent folder

→ open folder or load highlighted file

open all files from a folder
open the options menu
close the browser

## Options menu controls

From the options menu, you can swap between single and 2 players mode, save and load snapshots of the current grid.

L1 close Options menu

→ confirm
← cancel

## Full mode controls

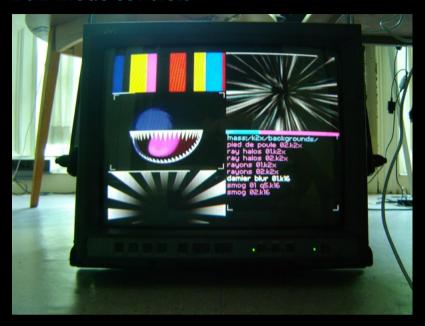

Use the left analog stick to assign a blend mode between the 2 layers.

alpha channel blend (or black chroma key if the top layer has no alpha channel)

→ mix blend

↓ multiplication blend

← addition blend

Click the stick to cancel the current blend mode.

use the right analog stick to control the speed

↑ faster

use the right analog stick for light effects

← fade to black

slower

→ white flash

Use the cross pad to move the active cursor considering its grid position

△ switch to grid mode
 O switch betwen loop and ping pong modes
 X play backward/forward
 □ switch to grid mode, open the load menu

swap layer control swap layers order

## Full mode video filters

turn on/off geometry filters

| $L1 + \Delta +$ | L 2 | mirror filter    |
|-----------------|-----|------------------|
| L1 + O+         | L2  | scrolling filter |
| L1 + ■+         | L2  | glitch filter    |

adjust geometry filters directions

| $L1 + \Delta +$ | ^/→/↓/← | mirror filter    |
|-----------------|---------|------------------|
| L1 + O+         | ^/→/↓/← | scrolling filter |
| L1 + <b>1</b> + | ^/→/↓/← | glitch filter    |

turn on/off color filters

|         | LZ  | extreme contrast mile        |
|---------|-----|------------------------------|
| R1 + O+ | L 2 | negative filter              |
| R1 + X+ | L2  | game boy color palette filte |

R1 + ■+ L2 hue filter

adjust color filters options

| $L1 + \Delta +$ | <b>↑/→/</b> ↓/←                              | extreme contrast filter |
|-----------------|----------------------------------------------|-------------------------|
| L1 + O+         | ^/→/↓/←                                      | negative filter         |
| L1 + X+         | $\uparrow/\rightarrow/\downarrow/\leftarrow$ | hue filter              |

#### Links

PS24VJ official page

http://www.pikilipita.com/ps24vj

Other projects: Pikilpita Advance, Pikix, Super Pikix... http://www.pikilipita.com

Contact

pikilipita@pikilipita.com